# Using the New Inventory Sheet

By: Jessica Hernandez

Date: 02/18/2015

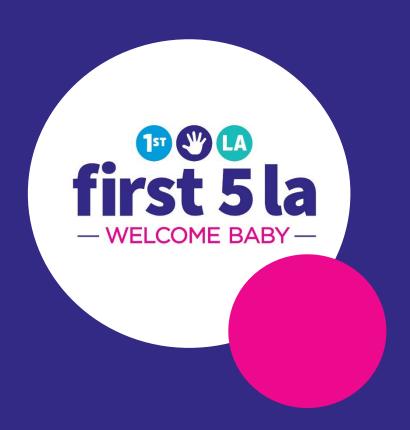

# New Inventory Tracking Sheet

- Updated format to easily track orders and distributed program materials
- Excel spreadsheet
- Blank printable form

|         |          |          |     | SHEET NUMBER |       |              |             |             |     |         |          |
|---------|----------|----------|-----|--------------|-------|--------------|-------------|-------------|-----|---------|----------|
|         | OPD      | ERED     |     | DC           | CEIVE | This Emotion |             | DISTRIBUTED |     | *       |          |
| DATE    | ORDER NO |          | QTY | DATE         |       | BACKORDER    | NAME/TITLE  | DATE        | QTY | BALANCE | COMMENTS |
| /2/2015 |          | LABBN    | 100 | 2/10/2015    | 100   |              | THOUSE THEE | - MAIL      | 100 | 100     | COMMENT  |
| 12/2013 | 100      | LI-LUDIA |     | 2/10/2013    | 100   |              |             |             | 100 | 100     |          |
|         |          |          |     |              |       |              |             |             | 1   |         |          |
|         |          |          | 1   |              | _     |              |             |             | 1   |         |          |
|         |          |          |     |              |       |              |             |             |     |         |          |
|         |          |          |     |              |       |              |             |             | 1   |         |          |
|         |          |          |     |              |       |              |             |             |     |         |          |
|         |          |          |     |              |       |              |             |             |     |         |          |
|         |          |          | _   |              | _     |              |             |             | 1   |         |          |
|         |          |          | 1 1 |              |       |              |             |             | 18  |         |          |
|         |          |          |     |              |       |              |             | -           |     |         |          |
|         |          |          |     |              |       |              |             |             |     |         |          |
|         |          |          |     |              |       |              |             |             |     |         |          |
|         |          |          | 1   |              |       |              |             |             |     |         |          |
|         |          |          |     |              |       |              |             |             |     |         |          |
|         |          |          |     |              |       |              |             |             |     |         |          |
|         |          |          |     |              |       |              |             |             |     |         |          |
|         |          |          |     |              |       |              |             |             |     |         |          |
|         |          |          |     |              |       |              |             |             |     | -       |          |
|         |          |          | 1 1 |              |       |              |             |             |     |         |          |
|         | à l      |          | 1 1 |              |       |              |             | 1           |     | 5       |          |
|         |          |          | 1   |              |       |              |             |             |     |         |          |
|         |          |          |     |              |       |              |             |             |     |         |          |
|         |          |          |     |              |       |              |             |             |     |         |          |
|         |          |          | 1   |              |       |              |             |             |     |         |          |

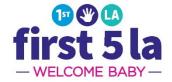

# Blank Inventory Sheet

 Print out blank sheet to keep hard copy of inventory

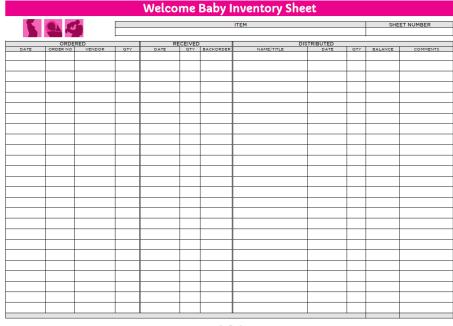

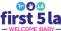

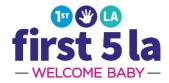

#### Using the Excel Inventory Sheet

- For the inventory tracking to work correctly, starting balances <u>MUST</u> be filled in the <u>received</u> and <u>distributed</u> sections under quantity
- Tabs located on the bottom separate each program material

|   |                 |          |      | ITEM This Emotional Life DVD |                   |            |           |            |               |            |                | SHEET NUMBER |  |
|---|-----------------|----------|------|------------------------------|-------------------|------------|-----------|------------|---------------|------------|----------------|--------------|--|
|   |                 | ORD      | ERED |                              | RE                | CEIVE      | D I       |            | DISTRIBUTED   |            |                |              |  |
|   | DATE<br>/2/2015 | ORDER NO |      | QTY<br>100                   | DATE<br>2/10/2015 | QTY<br>100 | BACKORDER | NAME/TITLE | DATE          | QTY<br>100 | BALANCE<br>100 | COMMENTS     |  |
|   |                 |          |      |                              |                   |            |           |            |               |            |                |              |  |
|   |                 |          |      |                              |                   |            |           |            |               |            |                |              |  |
|   |                 |          |      |                              |                   |            |           |            |               |            |                |              |  |
| _ |                 |          | -    |                              |                   | -          |           |            |               |            |                |              |  |
|   |                 |          |      |                              |                   |            |           |            |               |            |                |              |  |
| _ |                 |          |      |                              |                   | _          |           |            |               |            |                |              |  |
|   |                 |          |      |                              |                   | _          |           |            |               |            |                |              |  |
|   |                 |          |      |                              |                   |            |           |            |               |            |                |              |  |
|   |                 | _        |      |                              |                   | -          |           |            |               | _          |                |              |  |
|   |                 |          |      |                              |                   |            |           |            |               |            |                |              |  |
| _ |                 | _        |      |                              |                   | -          |           |            |               | -          |                |              |  |
|   |                 | 1        |      |                              |                   | _          | +         |            |               |            |                |              |  |
|   |                 |          |      |                              |                   |            |           |            |               |            |                |              |  |
|   |                 |          |      |                              |                   | _          |           |            |               |            |                |              |  |
| - |                 | _        |      | _                            |                   | -          |           |            |               | -          |                |              |  |
|   |                 |          |      |                              |                   |            |           |            |               |            |                |              |  |
|   |                 | **       |      | 50. 05                       |                   | **         | 2 2       |            | CARRIED TO SE | HEET 2     |                |              |  |

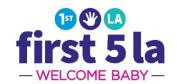

### Using the Excel Inventory Sheet

- Orders should be tracked under the "ORDERED" column.
- Once an order is received, it should be entered into your "RECEIVED" column.

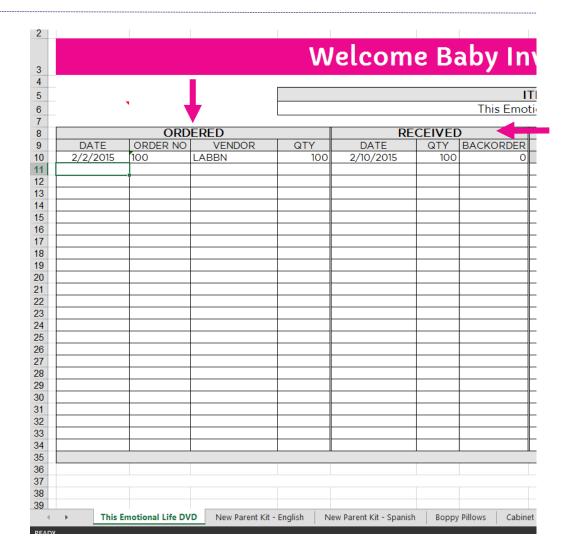

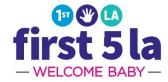

### Using the Excel Inventory Sheet

- Items being distributed
   MUST be accounted for
- Include Name/ Title, Date, Quantity and Comments
- Balance is <u>automatically</u> updated when an item is checked out
- Comment should indicate how the item was distributed
  - Ex) Visit Type

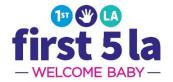

#### ventory Sheet

| TEM             | SHEET NUMBER |
|-----------------|--------------|
| tional Life DVD | 1            |

| DISTRIBUTED                 |               |      |         |                |  |  |  |
|-----------------------------|---------------|------|---------|----------------|--|--|--|
| NAME/TITLE                  | DATE          | QTY  | BALANCE | COMMENTS       |  |  |  |
|                             |               | 100  | 100     |                |  |  |  |
| Rachel Smith, Parent Coach  | 2/20/2015     | 5    |         | Prenatal Visit |  |  |  |
| Gloria Allred, Parent Coach | 2/24/2015     | 2    |         | Prenatal Visit |  |  |  |
| Fiona Day, Parent Coach     | 2/24/2015     | 3    | 90      | Prenatal Visit |  |  |  |
|                             |               |      |         |                |  |  |  |
|                             |               |      |         |                |  |  |  |
|                             |               |      |         |                |  |  |  |
|                             |               |      |         |                |  |  |  |
|                             |               |      |         |                |  |  |  |
|                             |               |      |         |                |  |  |  |
|                             |               |      |         |                |  |  |  |
|                             |               |      |         |                |  |  |  |
|                             |               |      |         |                |  |  |  |
|                             |               |      |         |                |  |  |  |
|                             |               |      |         |                |  |  |  |
|                             |               |      |         |                |  |  |  |
|                             |               |      |         |                |  |  |  |
|                             |               |      |         |                |  |  |  |
|                             |               |      |         |                |  |  |  |
|                             |               |      |         |                |  |  |  |
|                             |               |      |         |                |  |  |  |
|                             |               |      |         |                |  |  |  |
|                             |               |      |         |                |  |  |  |
|                             |               |      |         |                |  |  |  |
|                             |               |      |         |                |  |  |  |
| C                           | ARRIED TO SHE | ET 2 |         |                |  |  |  |
|                             |               |      |         |                |  |  |  |

### Saving the Excel Inventory Sheet

- Sheets should be saved for each month
- <u>DO NOT</u> record multiple months in one sheet
- Use <u>Save As</u> to create a new document for the new month
- Excel inventory sheets will be due with inventory form.

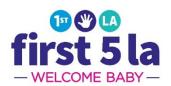

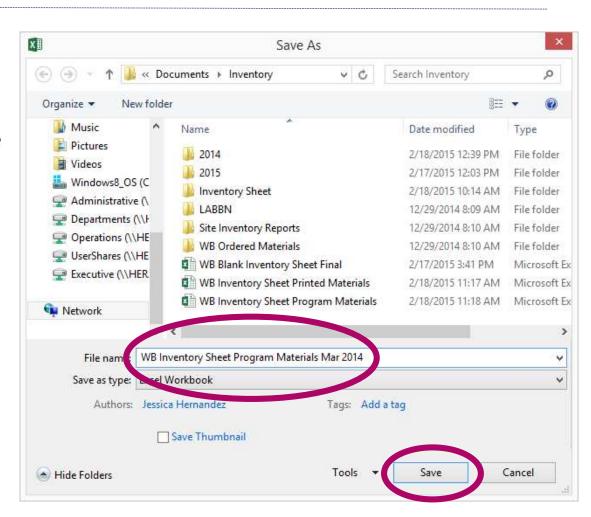

#### Questions?

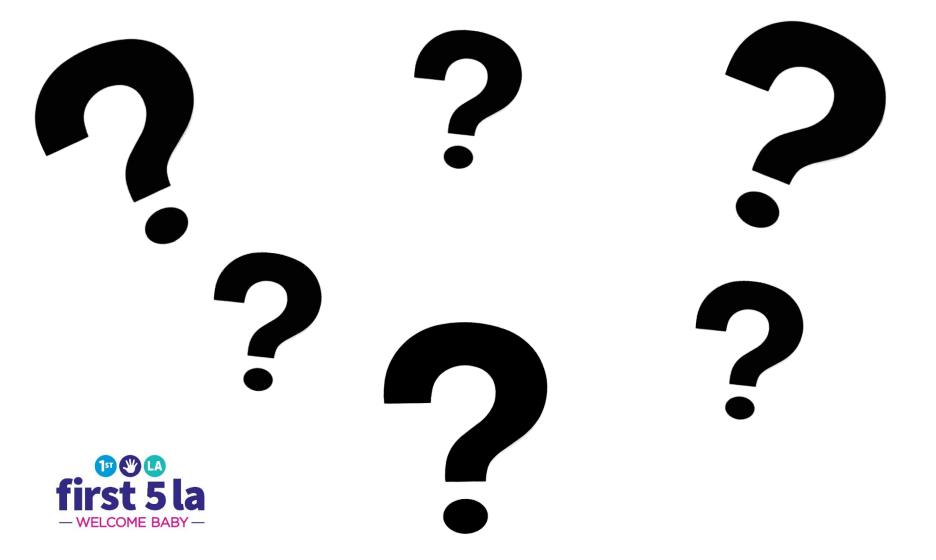

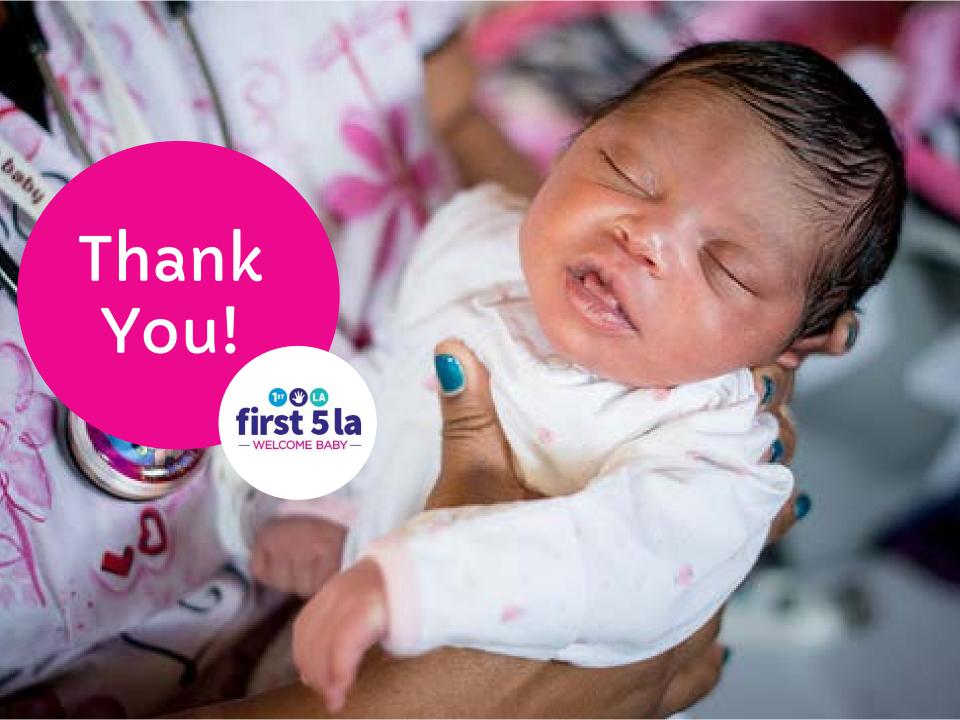